## **Zoomのインストール: HPから(PC)**

### ◼ZoomのHPからダウンロード

◆ご自身がお持ちの端末に対応したものをインス トールしてください。

[https://zoom.us/download#client\\_4meeting](https://zoom.us/download#client_4meeting)

#### ◆上記URLにアクセスし、「ミーティング用Zoom クライアント」からダウンロードしてください。

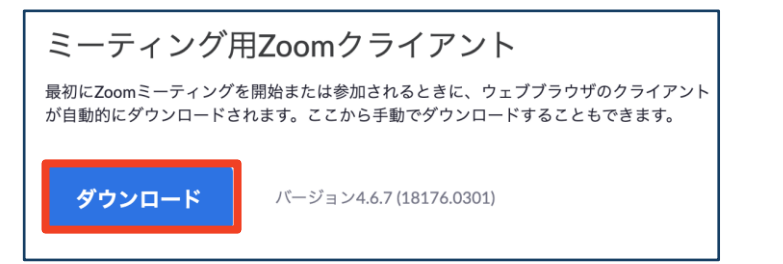

#### ◆ダウンロードされたファイルをダブルクリックす ると、アプリのインストールが始まります。

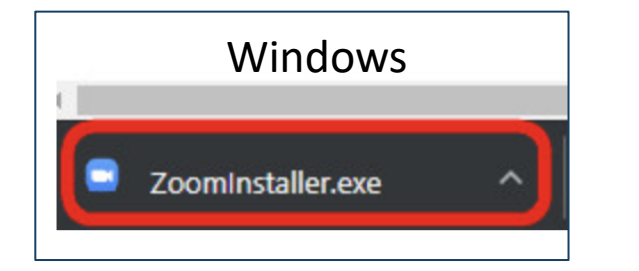

<https://zoom-japan.net/manual/pc/zoom-pc-app/> より引用

■PCの場合

Mac Zoom.pkg  $\lambda$ 

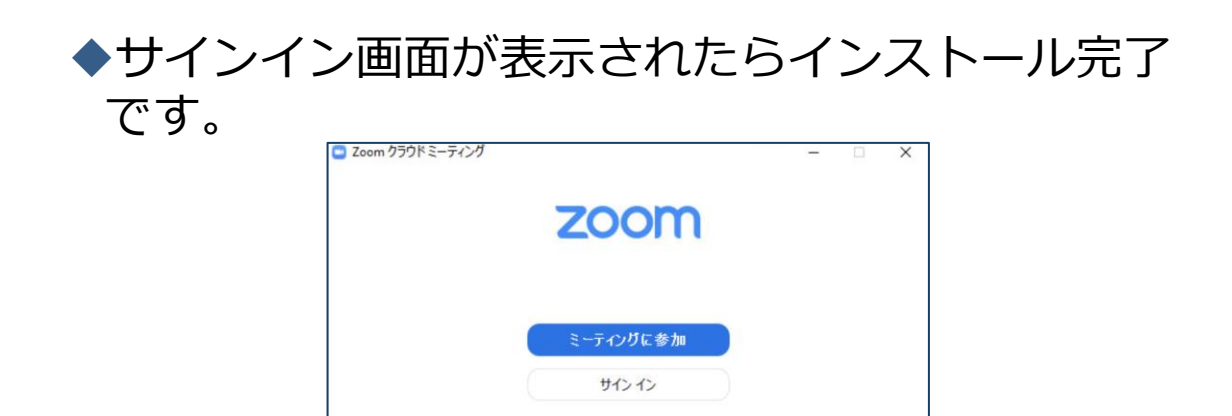

# **Zoomのインストール: スマートフォン・タブレット**

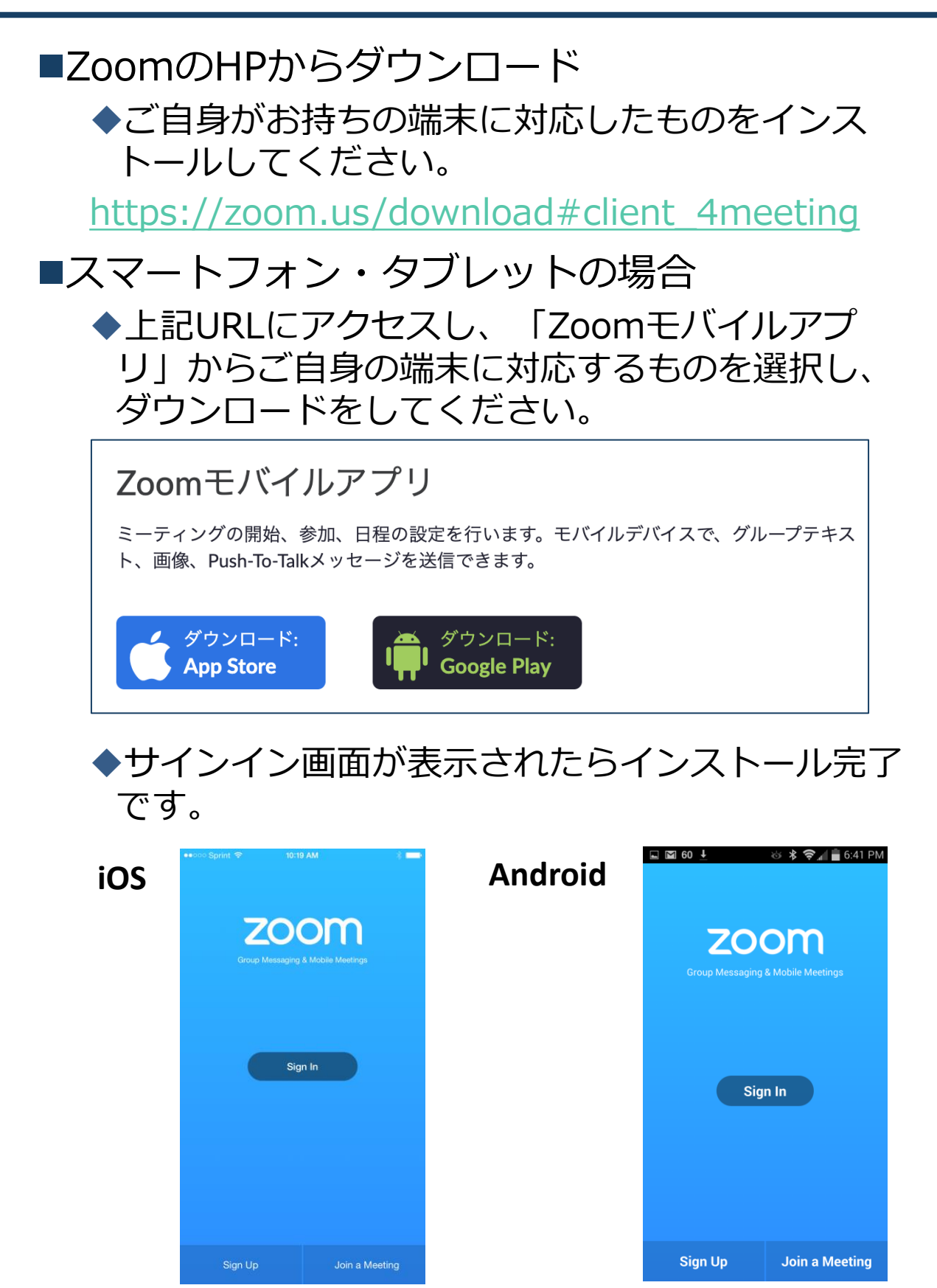

[https://support.zoom.us/hc/ja/articles/201362993](https://support.zoom.us/hc/ja/articles/201362993-iOS%E5%85%A5%E9%96%80) iOS%E5%85%A5%E9%96%80 より引用

[https://support.zoom.us/hc/ja/articles/200942759-](https://support.zoom.us/hc/ja/articles/200942759-Android%E5%85%A5%E9%96%80) Android%E5%85%A5%E9%96%80 より引用